Presented by: CSIR-KNOWGATE

**KNOWGATE Email:** 

csirknowgate@niscair.res.in KNOWGATE Website: knowgate.niscair.res.in

# **KOHA:** Acquisitions **More > Acquisitions**

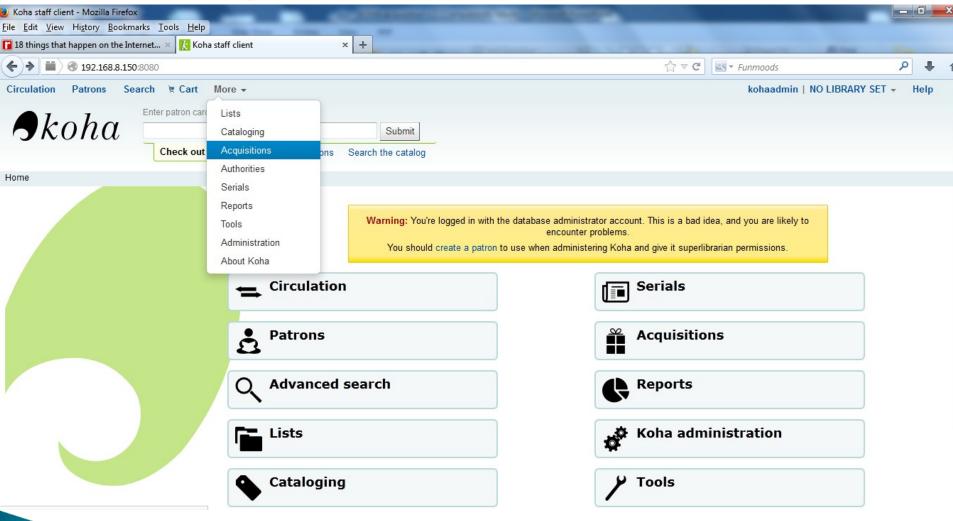

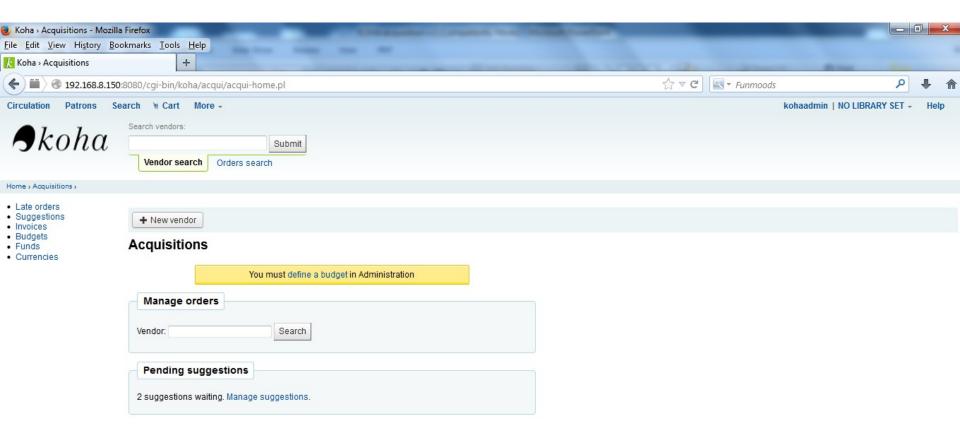

- ► Setup
- Budget/Fund Tracking
- Vendors
- Managing Suggestions
- Placing Orders
- Receiving Orders
- ► Invoices
- Claims & Late Orders
- Acquisitions Searches

### Setup

- Budget/Fund Tracking
- Vendors
- Managing Suggestions
- Placing Orders
- Receiving Orders
- Invoices
- Claims & Late Orders
- Acquisitions Searches

- Before using the Acquisitions Module you will want to make sure that you have completed all of the set up
- First, set your Acquisitions System Preferences and Acquisitions Administration to match your library's workflow
- On the main acquisitions page you will see your library's funds listed

#### All available funds for Nicole's Library branch

To see all ac the funds ta

| Fund  | Owner         | Branch           | Amount   | Ordered         | Spent         | Avail    |
|-------|---------------|------------------|----------|-----------------|---------------|----------|
| FIC   | Nicole Engard | Nicole's Library | 5,000.00 | <u>1,317.81</u> | 394.43        | 3,287.76 |
| NFIC  |               | Nicole's Library | 2,500.00 | 26.00           | <u>187.95</u> | 2,286.05 |
| Total |               |                  | 7,500.00 | 1,343.81        | 582.38        | 5,573.81 |

v all' below

l amount

To see a hist Show all: and it will run a search for you

Setup

### Budget/Fund Tracking

- Vendors
- Managing Suggestions
- Placing Orders
- Receiving Orders
- Invoices
- Claims & Late Orders
- Acquisitions Searches

On the main acquisitions page there will be a table on the right showing you all of your active funds and a breakdown of what has been ordered or spent against them

#### All available funds for Nicole's Library branch

| Fund | Owner         | Branch           | Amount   | Ordered  | Spent         | Avail    |
|------|---------------|------------------|----------|----------|---------------|----------|
| FIC  | Nicole Engard | Nicole's Library | 5,000.00 | 1,317.81 | <u>394.43</u> | 3,287.76 |
| NFIC |               | Nicole's Library | 2,500.00 | 26.00    | <u>187.95</u> | 2,286.05 |

Clicking on the linked amounts under spent or ordered will show you a summary of the titles ordered on that budget

Fund: FIC

Spent

| Title                                               | Order     | Vendor | Invoice          | Itemtype | Received | Unit<br>Price | Freight per Item | Date<br>Ordered | Date<br>Received | Subtotal |
|-----------------------------------------------------|-----------|--------|------------------|----------|----------|---------------|------------------|-----------------|------------------|----------|
| The tenth circle /                                  | <u>3</u>  | 1      | <u>3456</u>      | BK       | 1        | 15.00         | 0.00             | 02/19/2011      | 06/11/2011       | 15.00    |
| Korean-English<br>Dictionary                        | 7         | 1      | 12345432         |          | 1        | 10.00         | 0.00             | 04/30/2011      | 08/05/2011       | 10.00    |
| Harry Potter and the deathly hallows                | 8         | 1      | 2343212          | CDBK     | 1        | 16.00         | 0.00             | 05/25/2011      | 05/25/2011       | 16.00    |
| Harry Potter and the deathly hallows                | 9         | 1      | <u>4567890-9</u> | CDBK     | 1        | 15.00         | 0.00             | 07/19/2011      | 07/27/2011       | 15.00    |
| Practical Open<br>Source Software for<br>Libraries. | <u>10</u> | 1      | 0987654          | BK       | 1        | 100.00        | 0.00             | 07/19/2011      | 07/19/2011       | 100.00   |
| Library mashups :                                   | 12        | 1      | 31143242         | BK       | 1        | 20.00         | 0.00             | 07/27/2011      | 10/02/2011       | 20.00    |
| Storm front /                                       | <u>15</u> | 1      | 3245423          | BK       | 1        | 9.99          | 0.00             | 09/07/2011      | 09/07/2011       | 9.99     |
| The Waxman murders /                                | 20        | 3      | 3121             |          | 1        | 25.99         | 0.00             | 11/09/2011      | 12/13/2011       | 25.99    |
|                                                     |           |        |                  |          |          |               |                  |                 |                  |          |

- Setup
- Budget/Fund Tracking
- Vendors
- Managing Suggestions
- Placing Orders
- Receiving Orders
- Invoices
- Claims & Late Orders
- Acquisitions Searches

### Add a Vendor

- Before any orders can be places you must first enter at least one vendor
- To add a vendor click the 'New Vendor' button on the Acquisitions page

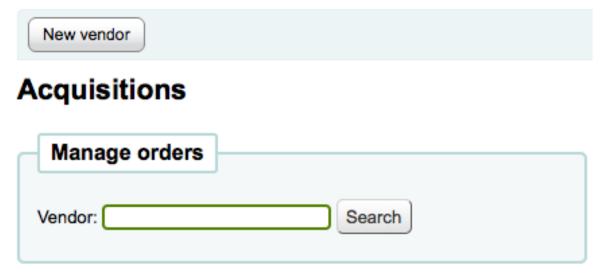

### Add a Vendor

- ► The vendor add form is broken into three pieces:
  - ► The first section is for basic information about the Vendor

| Company           | details |
|-------------------|---------|
| Name *            |         |
| Postal<br>address |         |
| Physical address  |         |
| Phone             |         |
| Fax               |         |
| Website           |         |
| Account number    |         |

The second section is for information regarding your contact at the Vendor's office

| etails                                                                                                    |
|----------------------------------------------------------------------------------------------------|
| , and a second second s |
|                                                                                                    |
|                                                                                                    |
|                                                                                                    |
|                                                                                                    |
|                                                                                                    |
|                                                                                                    |
|                                                                                                    |
|                                                                                                    |

### Add a Vendor

► The final section is for billing information

| Ordering i                                  | nformation                   |                                       |
|---------------------------------------------|------------------------------|---------------------------------------|
| List prices<br>are<br>Invoice<br>prices are | Vendor is:  USD   USD    USD | Active • Inactive                     |
| Tax Number                                  | Registered:                  | Yes O No                              |
|                                             | List prices:                 | Include tax O Don't include tax       |
| Inv                                         | oice prices:                 | Include tax Opon't include tax        |
| Discount                                    | %                            |                                       |
| Tax rate                                    | <u></u> %                    | (leave blank for default tax of 0.0%) |
| Delivery<br>time                            | days                         |                                       |
| Notes                                       |                              |                                       |

### View/Edit a Vendor

► To view a vendor's information page you must search for the vendor from the Acquisitions home page. Your search can be for any part of the Vendor's name:

#### You searched on vendor b, 2 results found

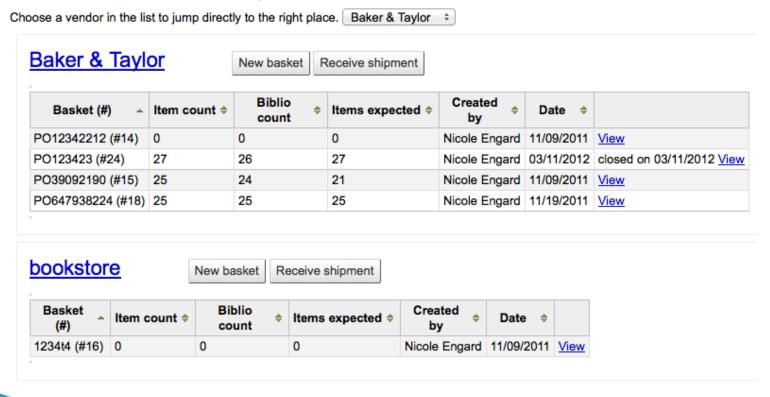

### View/Edit a Vendor

From the results, click on the name of the vendor you want to view

Manage orders ▼

or edit

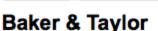

New Contract

#### Supplier details

Edit

Company Name: Baker & Taylor

Postal Address: PO Box 1234 Bridgewater, NJ 08807-2944 Physical Address: 1120 U.S. 22 Bridgewater, NJ 08807-2944

Contracts

Phone: 555.555.1234

Fax:

Web site: http://www.btol.com/

#### Ordering information

Vendor is: Active

List Prices are: USD

Invoice Prices are: USD

Tax Number Registered: No

List Item Price Includes Tax: No

Invoice Item Price Includes Tax: No

**Discount: 0.0000 %** 

Tax rate: 12%

#### **Contact details**

Contact name: Jane Doe Position: Sales Manager Phone: 555.555.1233 Alternative phone:

Fax:

Email: jane@btol.com

Notes: On Friday's contact John instead: 555.555.1222

#### Vendor Contracts- Add a Contract

Here we can define contracts (with a start and end date) and attach them to a vendor

#### Add a Contract

► At the top of a Vendor Information Page. vou will see a 'New Contract' button 

| See a 'New Contract | ⊕ New Basket | |

#### Baker & Taylor

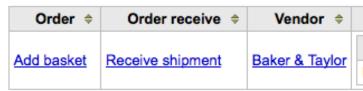

► The contract form will ask for some very basic information about the contract New contract for Amazon

| Name *                    | •    |  |
|---------------------------|------|--|
| Description               |      |  |
| Start date * (MM/DD/YYYY) | (AD) |  |
| End date * (MM/DD/YYYY)   | (AD) |  |
| Save Cance                | ncel |  |

#### Vendor Contracts- Add a Contract

Once the contract is saved it will appear below the vendor information

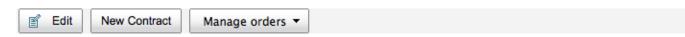

#### Baker & Taylor

#### Supplier details

Company Name: Baker & Taylor

Postal Address: PO Box 1234 Bridgewater, NJ 08807-2944

Physical Address: 1120 U.S. 22 Bridgewater, NJ 08807-2944

Phone: 555.555.1234

Fax:

Web site: http://www.btol.com/

#### Ordering information

Vendor is: Active List Prices are: USD Invoice Prices are: USD Discount: 0.0000 %

#### Contract(s)

| Name             | Description | Start date | End date   |             |               |
|------------------|-------------|------------|------------|-------------|---------------|
| Fiction for 2010 |             | 01/01/2010 | 12/31/2010 | <u>Edit</u> | <u>Delete</u> |

#### Contact details

Contact name: Jane Doe Position: Sales Manager Phone: 555.555.1233 Alternative phone:

Fax:

Email: jane@btol.com

Notes: On Friday's contact John instead: 555.555.1222

- Setup
- Budget/Fund Tracking
- Vendors
- Managing Suggestions
- Placing Orders
- Receiving Orders
- Invoices
- Claims & Late Orders
- Acquisitions Searches

- Depending on your settings in the suggestion system preference, patrons may be able to make purchase suggestions via the OPAC
- When a suggestion is waiting for library review, it will appear on the Acquisitions home page under the vendor search

#### Pending suggestions

6 suggestions waiting. Manage suggestions.

It will also appear on the main staff dashboard under the module labels:

Suggestions pending approval: 6
Comments pending approval: 1
Tags pending approval: 3

- Clicking 'Manage suggestions' will take you to the suggestion management tool
- ► If there are no pending suggestions you can access the suggestion management tool by clicking the 'Manage suggestions' link on the menu on the left of the Acquisitions page

#### Suggestions management

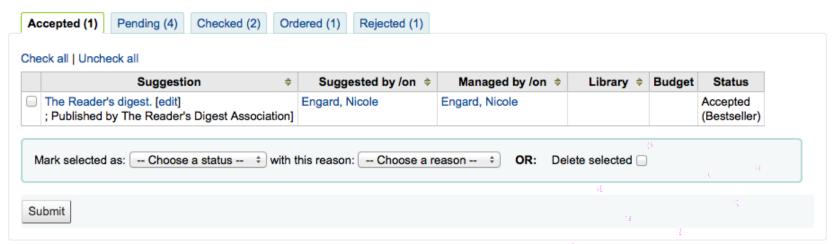

► For libraries with lots of suggestions, there are filters on the left hand side of the Manage Suggestions page to assist in limiting the number of titles displayed on the screen

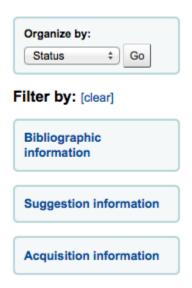

Clicking on the blue headings will expand the filtering options and clicking '[clear]' will clear all filters and show all suggestions

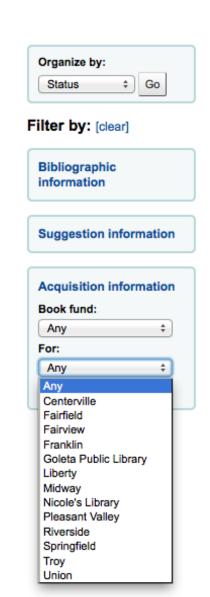

Another option for libraries with long lists of suggestions is to approve or reject suggestions one by one by clicking on the title of the suggestion to open a summary of the suggestion, including information if the

item was purchase Title: Practical Open Source Software for Libraries Author: Nicole C. Engard Copyright date: 2010 ISBN or ISSN or unknown other standard Publisher: Chandos Publication place: UK Collection title: Test Document type: Reason for Notes: As the author of this book I have to recommend it Suggestion management Status: No Status 04/01/2011 Engard, Nicole NIC (Staff) Suggestion 05/22/2012 Engard, Nicole NIC (Staff) Suggestion management 09/07/2011 Engard, Nicole NIC (Staff) Suggestion accepted Acquisition information Library: Nicole's Library Budget: Non Fiction Copies: 2 Currency: USD Price: 99.00 Total 198.00

<<Back to the list

- Setup
- Budget/Fund Tracking
- Vendors
- Managing Suggestions

#### Placing Orders

- Receiving Orders
- Invoices
- Claims & Late Orders
- Acquisitions Searches

#### Create a basket

- ► To place an order you must first search for the vendor or bookseller you want to send the order to
- ► To create a basket you must first search for the vendor you're ordering from:

| Baker & Taylo     | <u>or</u>     | New basket    | Receive shipment  |               |            |                           |
|-------------------|---------------|---------------|-------------------|---------------|------------|---------------------------|
| Basket (#)        | Item count \$ | Biblio ecount | Items expected \$ | Created \$    | Date \$    |                           |
| PO12342212 (#14)  | 0             | 0             | 0                 | Nicole Engard | 11/09/2011 | <u>View</u>               |
| PO123423 (#24)    | 27            | 26            | 27                | Nicole Engard | 03/11/2012 | closed on 03/11/2012 View |
| PO39092190 (#15)  | 25            | 24            | 21                | Nicole Engard | 11/09/2011 | <u>View</u>               |
| PO647938224 (#18) | 25            | 25            | 25                | Nicole Engard | 11/19/2011 | <u>View</u>               |

#### Create a basket

► Next to the vendor name you will see a 'New Basket' button

Add a basket to Baker & Taylor

Nicole's Library

Basket name

Add a basket to Amazon

Nicole's Library

Basket name

Billing Place:

|                         | Delivery Place:            | Nicole's Library                   |                                     | Delivery Place: | Nicole's Library ÷ |               |
|-------------------------|----------------------------|------------------------------------|-------------------------------------|-----------------|--------------------|---------------|
|                         | Vendor                     | Amazon ‡                           |                                     | Vendor          | Baker & Taylor ‡   |               |
|                         | Internal note              |                                    |                                     | Internal note   |                    |               |
|                         | Vendor note                |                                    |                                     | Vendor note     |                    |               |
| If yc<br>froni<br>you'i | save<br>, you w<br>re orde | viii aiso iiave<br>ering these ite | acts to the van option to ems under | Save            | Contract           | ring<br>tract |

#### Create a basket

► After Click 'Save':

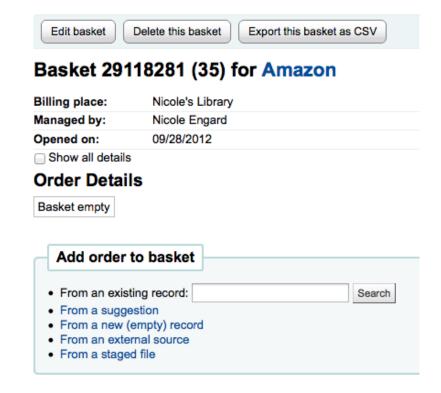

Once your basket is created you are presented with several options for adding items to the order

### Create a basket

If you are ordering another copy of an existing item, you can simply search for the record in your system

#### Search existing records

#### 3 results found

| Summary                                                                                                    | Publisher                                      | Copyright |              |       |
|----------------------------------------------------------------------------------------------------|------------------------------------------------|-----------|--------------|-------|
| <b>Library mashups :</b> 9781573873727 (pbk.)   1573873721 (pbk.) - xvii, 334 p. : ; 23 cm.                                                     | Information Today, Inc., ; Medford, N.J. :     | 2009      | View<br>MARC | Order |
| Piping out Library Data by Engard, Nicole C.,, : Test; 8                                                                                        |                                                |           | View<br>MARC | Order |
| <b>Tu shu guan "hun da" :</b> by Engard, Nicole C.,,<br>9787562459835   7562459835 - 294 p. : : Ying wen ti ming qu zi ban<br>quan ye. ; 23 cm. | Chongqing da xue chu ban she, ;<br>Chongqing : | 2011      | View<br>MARC | Order |

Search

#### Add order to basket

- · From an existing record:
- · From a suggestion
- · From a new (empty) record
- · From an external source
- · From a staged file

#### Create a basket

► From the results, simply click 'Order' to be brought to the order form

#### New order

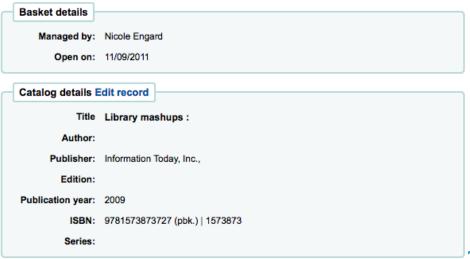

If you allow partitions to make parenase suggestions (learn more in the Managing Suggestions section of this manual), then you can place orders from those suggestions

#### Create a basket

► If you allow patrons to make purchase suggestions (learn more in the Managing Suggestions section of this manual), then you can place orders from those suggestions

#### Suggestions

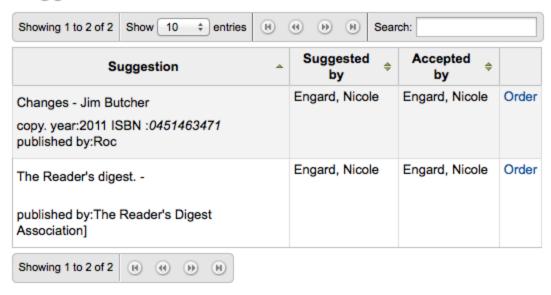

### Create a basket

From the results, click 'Order' next to the item you want to order and you will be presented with the order form including a link to

the suggestion

| Basket details    |                                              |
|-------------------|----------------------------------------------|
| Dasket details    |                                              |
| Managed by:       | Nicole Engard                                |
| Open on:          | 05/03/2012                                   |
| Catalog details   |                                              |
| Title:            | Practical Open Source Software for Libraries |
| Author:           | Nicole C. Engard                             |
| Publisher:        | Chandos                                      |
| Edition:          |                                              |
| Publication year: | 2010                                         |
| ISBN:             |                                              |
| Series:           |                                              |
| Suggestion        |                                              |
| Suggested by:     | Engard, Nicole (suggestion #3)               |

When the item appears in your basket it will include a link to the

suggestion

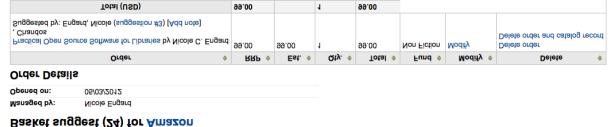

#### Create a basket

► To order from a record that can't be found anywhere else, choose the 'From a new (empty) record'

#### New order

| Basket details    |               |
|-------------------|---------------|
| Managed by:       | Nicole Engard |
| Open on:          | 11/09/2011    |
| Catalog details   |               |
| Title:            |               |
| Author:           |               |
| Publisher:        |               |
| Edition:          |               |
| Publication year: |               |
| ISBN:             |               |
| Series:           |               |

### Create a basket

If you want to search other libraries for an item to purchase, you can use the 'From an external source' option that will allow you to order from a MARC record found via a Z39.50 search

#### Z39.50 Search Points

| Title:  ISBN/ISSN:  LC Call Number:                 | Author: Subject Heading: Dewey:      |   |
|-----------------------------------------------------|--------------------------------------|---|
|                                                     | Select used MARC framework:  Default | * |
| Search targets Select All Clear All                 |                                      |   |
| ■ NEW YORK UNIVERSITY LIBRARIES [bobcat.nyu.edu]    |                                      |   |
| ■ NEW YORK PUBLIC LIBRARY [catnyp.nypl.org]         |                                      |   |
| COLUMBIA UNIVERSITY [clio-db.cc.columbia.edu]       |                                      |   |
| SMITHSONIAN INSTITUTION LIBRARIES [siris-libraries. | si.edu]                              |   |
| ☑ LIBRARY OF CONGRESS [z3950.loc.gov]               |                                      |   |

► From the Search purchase

you want to

#### Results

| Server                 | Title ▼          | Author \$      | ISBN \$                  | LCCN \$    | Preview   |       |
|------------------------|------------------|----------------|--------------------------|------------|-----------|-------|
| LIBRARY OF<br>CONGRESS | Change of heart: | Picoult, Jodi, | 9780743496742 0743496744 | 2007035721 | MARC Card | Order |

### Create a basket group

A basket group is simply a group of baskets

In some libraries, you have several staff members that create baskets, and, at the end of a period of time, someone then groups them together to send to the vendor in bulk

### Printing basket

When you are finished adding items to your basket, click 'Close this Basket'

Edit basket header information Delete this basket Close this basket Export this basket as CSV

#### Basket Fiction Order (17) for Borders

#### **Basket details**

Managed by: Nicole Engard Opened on: 05/01/2010

#### **Order Details**

| Order                                                            | \$<br>RRP \$ | Est. ≑ | Qty. ♦ | Total 💠 | Fund \$ |
|------------------------------------------------------------------|--------------|--------|--------|---------|---------|
| Practical Open Source Software for Libraries by Nicole C. Engard | 10.00        | 10.00  | 1      | 10.00   | Fiction |
| Total Tax Exc.                                                   | 10.00        |        | 1      | 10.00   |         |

You will be asked if you want to create a purchase order at this time

Are you sure you want to close basket Fiction Order?

create a purchase order now? ✓

✓ Yes, Close (Y) × No, Don't Close (N)

### Printing basket

Your completed order will be listed on the Basket Grouping page for printing or further modification

#### **Basket Grouping for Borders**

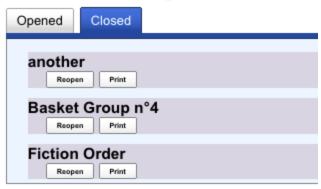

Clicking 'Print' below your order will generate a PDF for printing, which will have all of your library information followed by the items in your order

| 1 | Basket<br>(N°) | Basket Document N°)                                              |   | RRT<br>GST<br>Inc. | Discount | Discount<br>price<br>GST Exc. | GST   | Total<br>GST<br>Inc. |
|---|----------------|------------------------------------------------------------------|---|--------------------|----------|-------------------------------|-------|----------------------|
| 1 | 17             | Practical Open Source Software for Libraries / Nicole C. Engard, | 1 | 10.00              | 0.00%    | 9.99                          | 0.12% | 10.00                |

- Setup
- Budget/Fund Tracking
- Vendors
- Managing Suggestions
- Placing Orders
- Receiving Orders
- Invoices
- Claims & Late Orders
- Acquisitions Searches

Orders can be received from the vendor information page

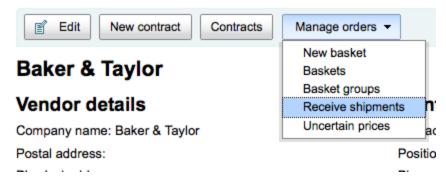

or the vendor search results page

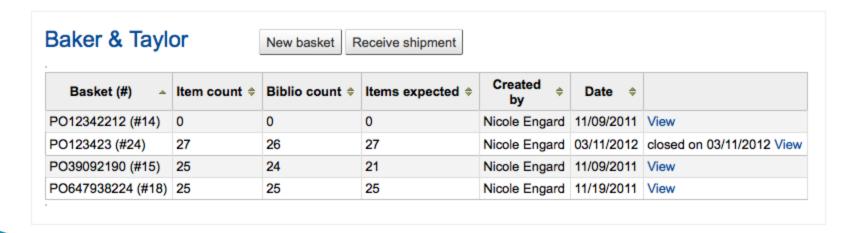

After clicking 'Receive shipment' you will be asked to enter a vendor invoice number, a shipment received date, a shipping cost and a budget to subtract that shipping amount from

#### Receive shipment from vendor Amazon

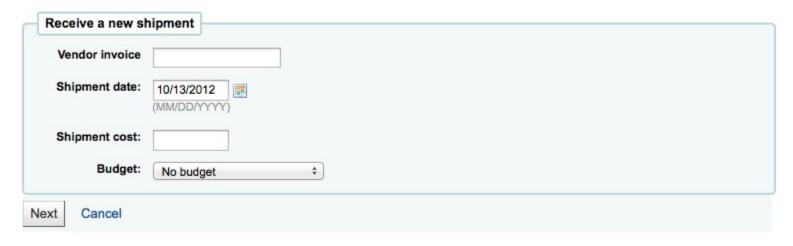

The receive page will list all items still on order with the vendor regardless of the basket the item is from

► The receive page will list all items still on order with the vendor regardless of the basket the item is from

#### Receipt summary for Amazon [ 8765432 ] on 05/22/2012

Invoice number: 8765432 Received by: nce On: 05/22/2012

#### **Pending orders**

| Basket \$ | Order | Summary \$                                                                                                    | View record    | Quantity \$ | Unit cost \$ | Order  cost |         | <b>\$</b>                                                                                        |
|-----------|-------|----------------------------------------------------------------------------------------------------|----------------|-------------|--------------|-------------|---------|--------------------------------------------------------------------------------------------------|
| 5         | 6     | Korean-English Dictionary  Note: order note [Change note]                                                                                             | MARC  <br>Card | 1           | 10.00        | 10.00       | Receive | Delete order<br>Delete order and<br>catalog record                                               |
| 26        | 106   | My sister's keeper : by Picoult, Jodi, –<br>0743454537 (pbk.)   9780743454<br>[Add note]                                                              | MARC  <br>Card | 2           | 11.00        | 22.00       | Receive | Delete order<br>Can't delete order<br>and catalog record<br>2 item(s) left                       |
| 27        | 108   | Change of heart : by Picoult, Jodi, –<br>9780743496759   0743496752 : P<br>Note: Originally published: New York :<br>Atria Books, 2008. [Change note] | MARC  <br>Card | 2           | 11.00        | 22.00       | Receive | Delete order<br>Can't delete order<br>and catalog record<br>1 item(s) left                       |
| 29        | 113   | The Avengers. [Add note]                                                                                                    | MARC  <br>Card | 2           | 6.50         | 13.00       | Receive | Delete order<br>Delete order and<br>catalog record                                               |
| 29        | 114   | Harry Potter and the goblet of fire by<br>Rowling, J. K. – 0807282596<br>[Add note]                                                                   | MARC  <br>Card | 1           | 17.99        | 17.99       | Receive | Delete order Can't delete order and catalog record 5 item(s) left 1 order(s) left 1 hold(s) left |
|           |       |                                                                                                    | TOTAL          | 8           |              | 84.99       |         |                                                                                                  |

#### Already received

There are no received orders.

Finish receiving

► To receive a specific item, click the 'Receive' link to the right of the item Receive items from: Baker & Taylor [5322312] (order #28)

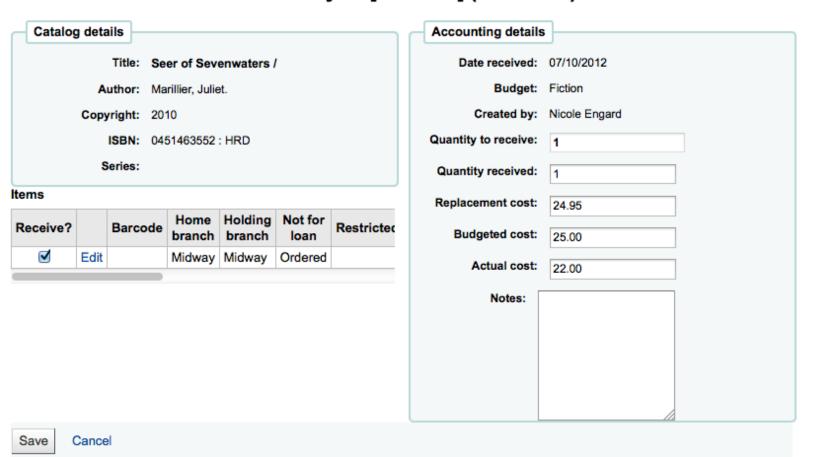

 Once you have made any changes necessary (to the order and/or items, click 'Save' to mark the item(s) as received

#### Already received

| Basket   | Order line | Summary               | View record | Quantity | Est cost | Actual cost | TOTAL |
|----------|------------|-----------------------|-------------|----------|----------|-------------|-------|
| 29       | 31         | The Judas Gate /      | MARC   Card | 1        | 16.17    | 16.00       | 16.00 |
| 29       | 36         | Seer of Sevenwaters / | MARC   Card | 1        | 14.97    | 14.97       | 14.97 |
|          |            |                       | SUBTOTAL    |          |          | 30.97       | 30.97 |
|          |            |                       | TOTAL       | 2        |          |             | 30.97 |
| Finish r | eceiving   |                       |             |          |          |             |       |

► You will also see that the item is received and/or cancelled if you view the basket Basket 2011-02-21 (2) for Amazon

Managed by: Nicole Engard

Opened on: 02/19/2011

#### **Order Details**

| Order                                                                                                    | \$ | RRP   | \$<br>Est. \$ |   | Qty. | \$<br>Total \$ | Fund    | \$<br>Modify # | ÷ | Delete \$                                                                  |
|----------------------------------------------------------------------------------------------------|----|-------|---------------|---|------|----------------|---------|----------------|---|----------------------------------------------------------------------------|
| (rcvd) The tenth circle / by<br>Picoult, Jodi,<br>- 074349671X (pbk.)  <br>9780743496 , Washington<br>Square Press, |    | 15.00 | 15.00         | 1 |      | 15.00          | Fiction | Modify         |   | Delete order<br>Can't delete order and<br>catalog record<br>2 item(s) left |
| Note: Includes readers club guide (p.[6]-[20]). [Change note                                                        | •] |       |               |   |      |                |         |                |   |                                                                            |
| Total (USD)                                                                                                    |    | 15.00 |               | 1 |      | 15.00          |         |                |   |                                                                            |

#### Cancelled orders

| Order                                                                                                    | RRP \$ | Est. \$ | Qty. \$ | Total \$ | Fund \$ |
|----------------------------------------------------------------------------------------------------|--------|---------|---------|----------|---------|
| Korean-English Dictionary by<br>Records generated from Project Gutenberg RDF data.   ISO 639-2<br>language code: , Project Gutenberg Literary Archive Foundation, | 5.00   | 5.00    | 1       | 5.00     | Fiction |
| Deleted bibliographic record, can't find title                                                                                                    | 14.00  | 14.00   | 1       | 14.00    | Fiction |

- Setup
- Budget/Fund Tracking
- Vendors
- Managing Suggestions
- Placing Orders
- Receiving Orders

### Invoices

- Claims & Late Orders
- Acquisitions Searches

When orders are received invoices are generated. Invoices can be searched by clicking on 'Invoices' in the left of the Acquisitions page

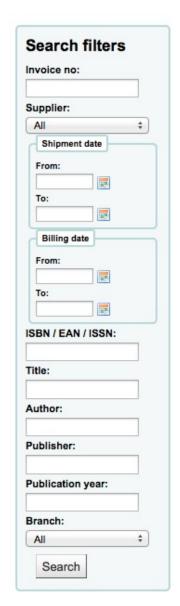

#### Invoices

Use the search form

After searching, your results will appear to the right of the search options

#### Invoices

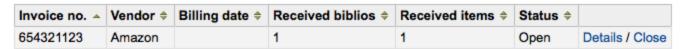

From the results you can click the 'Details' link to see the full invoice or 'Close' to note that the invoice is closed/paid for

#### Invoice: 654321123

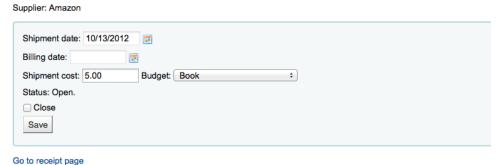

#### Invoice details

| Summary                                                    | Publisher \$ | Branch ≑ | RRP \$ | Est. ≑ | Qty. ≑ | Total ≑ | Fund \$                  |
|------------------------------------------------------------|--------------|----------|--------|--------|--------|---------|--------------------------|
| The accidental library manager / by Gordon, Rachel Singer. |              |          | 11.00  | 11.00  | 1      | 11      | Professional Development |
| Total Tax I                                                | Exc.         |          | 11.00  |        | 1      | 11.00   |                          |
| Tax (0.00                                                  | %)           |          | 0.00   |        |        | 0.00    |                          |
| Total Tax Inc.                                             | (USD)        |          | 11.00  |        | 1      | 11.00   |                          |
| Total + Shipment                                           | cost (USD)   |          |        |        | 1      | 16.00   |                          |

- Setup
- Budget/Fund Tracking
- Vendors
- Managing Suggestions
- Placing Orders
- Receiving Orders
- Invoices
- Claims & Late Orders
- Acquisitions Searches

- ► Upon clicking on the link to 'Late Orders' from the Acquisitions page you will be presented with a series of filter options on the left hand side
- ► These filters will be applied only closed baskets
- Once you filter your orders to show you the things you consider to be late you will be presented with a list of these items

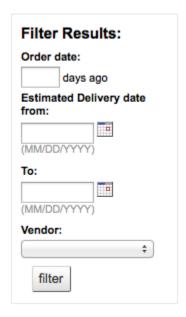

#### Late orders

Claim using notice: Acquisition Claim ÷

| Order date                  | Estimated delivery date | Vendor            | Information                                                                            | Total cost                    | Basket    | Claims | Claimed date |   |
|-----------------------------|-------------------------|-------------------|----------------------------------------------------------------------------------------|-------------------------------|-----------|--------|--------------|---|
| (3) 03/11/2012<br>(29 days) | 03/14/2012              | Baker &<br>Taylor | The lost gate :<br>Author: Card, Orson Scott.<br>Published by: Tor,                    | 5.99x2 =<br>11.98<br>Fiction  | 24<br>NIC | 0      |              |   |
| (3) 03/11/2012<br>(29 days) | 03/14/2012              | Baker &<br>Taylor | The lost gate :<br>Author: Card, Orson Scott.<br>Published by: Tor,                    | 24.99x1 =<br>24.99<br>Fiction | 24<br>NIC | 0      |              | 0 |
| (3) 03/11/2012<br>(29 days) | 03/14/2012              | Baker &<br>Taylor | To have and to kill / Author: Clark, Mary Jane Behrends. Published by: William Morrow, | 24.99x1 =<br>24.99<br>Fiction | 24<br>NIC | 0      |              |   |
| (3) 03/11/2012<br>(29 days) | 03/14/2012              | Baker &<br>Taylor | The Waxman murders /<br>Author: Doherty, P. C.<br>Published by: Minotaur<br>Books,     | 25.99x1 =<br>25.99<br>Fiction | 24<br>NIC | 0      |              |   |

► If you would rather use a different acquisition claim letter (other than the default) you can create that in the notices module and choose it from the menu above the list of late items

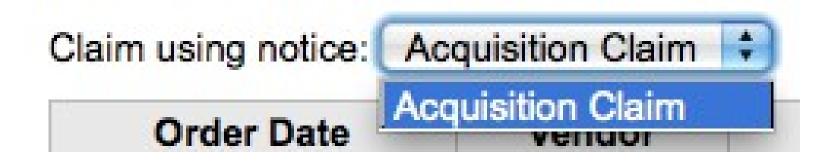

- Setup
- Budget/Fund Tracking
- Vendors
- Managing Suggestions
- Placing Orders
- Receiving Orders
- Invoices
- Claims & Late Orders
- Acquisitions Searches

► At the top of the various Acquisition pages there is a quick search box where you can perform either a Vendor Search or an Order Search

Search vendors:

PO39092190 (#15) 25

PO647938224 (#18) 25

24

25

21

25

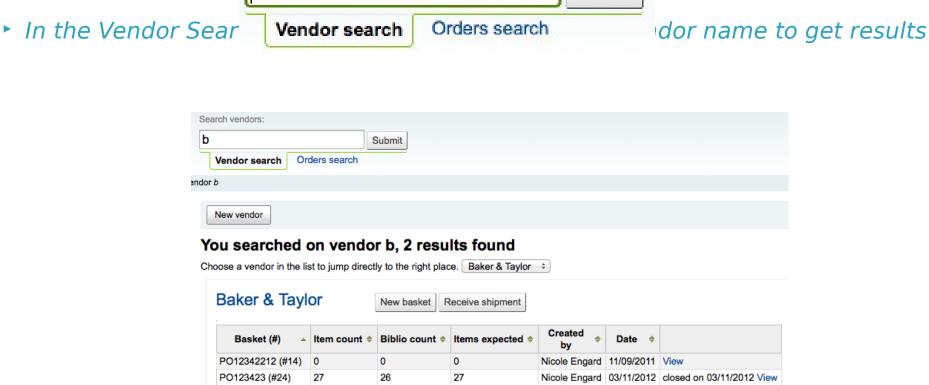

Submit

Nicole Engard 11/09/2011 View

Nicole Engard 11/19/2011 View

 Using the Orders Search you can search for items that have been ordered with or without the vendor

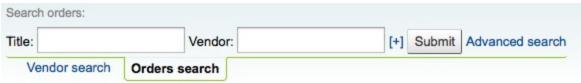

You can enter info in one or both fields and you can enter any part of the title and/or vendor name

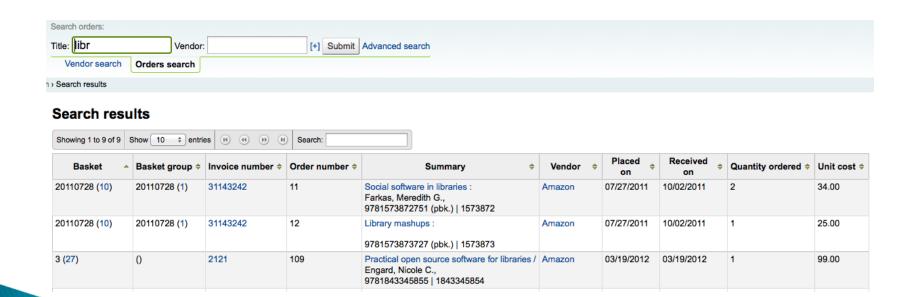

Clicking the plus sign to the right of the Vendor search box will expand the search and allow you to search for additional fields

|                  | Search orders:  |               |              |     |        |                 |         |
|------------------|-----------------|---------------|--------------|-----|--------|-----------------|---------|
|                  | Title:          | Vendor:       |              | [-] | Submit | Advanced search |         |
|                  | Basket:         |               | Invoice no.: |     |        |                 |         |
| Clicking Advance | veliuul sealuli | Orders search |              |     |        |                 | the ord |

Search Orders

Title:

Author:

ISBN:

Vendor:

Basket:

Bookseller invoice

no:

From: 05/22/2011
(MM/DD/YYYY)

To: 05/22/2012
(MM/DD/YYYY)

Search

# Thanks